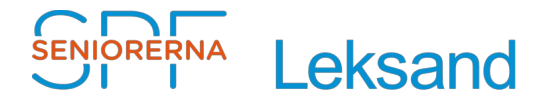

# **Kontrollera "Brutna länkar" i Episerver**

För att kontrollera om du har "brutna länkar" på din hemsida, gör så här:

- 1. Klicka i den globala menyn  $\bullet$  se [bild 1](#page-0-0).
- 2. Klicka på "Rapporter", se [bild 1](#page-0-0) och 2.
- 3. Klicka på "Länkstatus", se [bild 3](#page-1-2).
- 4. Klicka på  $\Box$ , se [bild 4](#page-1-1).
- 5. Skriv "Föreningsnamn" i sökfält, och klicka på "Sök" se [bild 5.](#page-1-0)
- 6. Scrolla ner, klicka på "Förening" och klicka på "Välj" , se [bild 6](#page-2-1).
- 7. Klicka på "Visa rapport", se [bild 7](#page-2-0).

<span id="page-0-0"></span>Bild 1

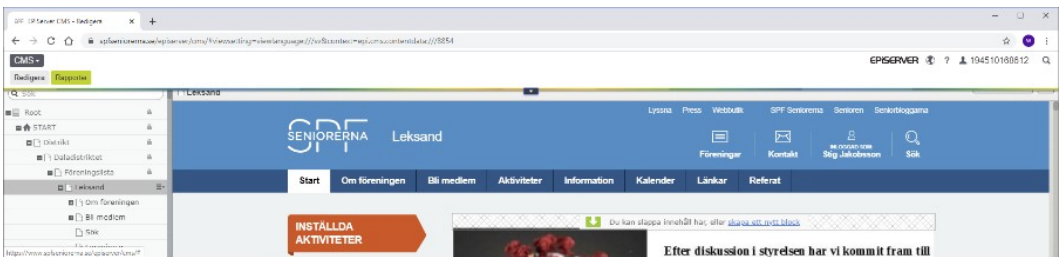

## Bild 2

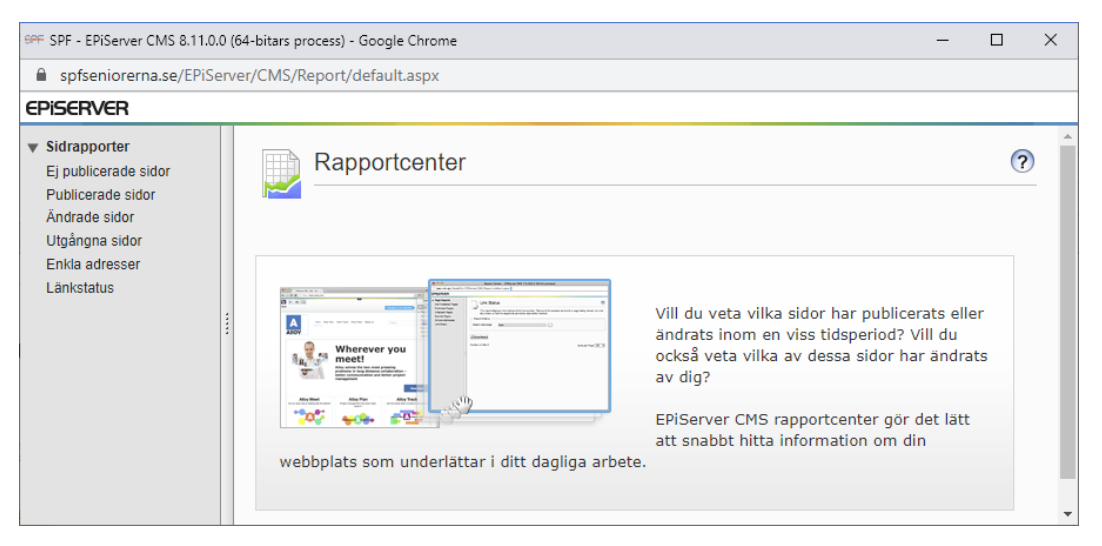

#### <span id="page-1-2"></span>Bild 3

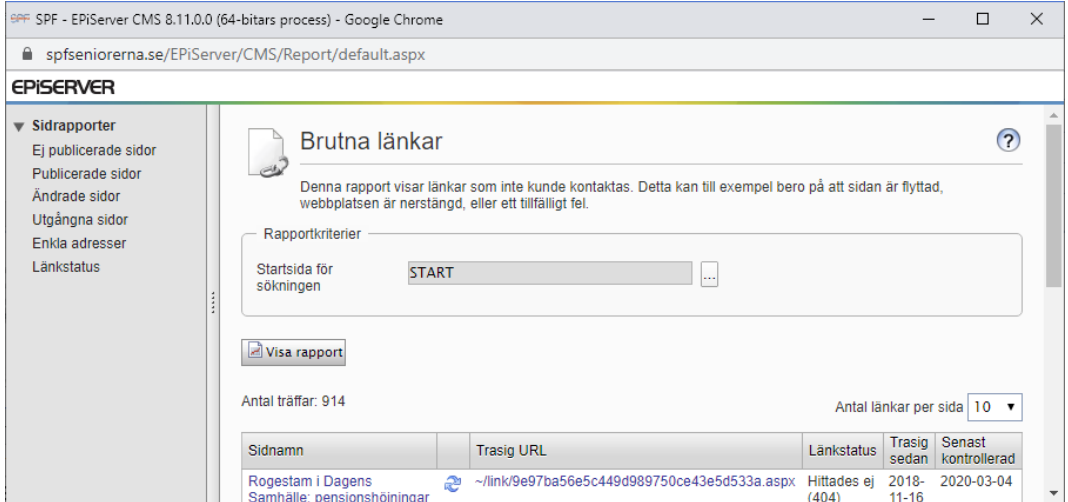

#### <span id="page-1-1"></span>Bild 4

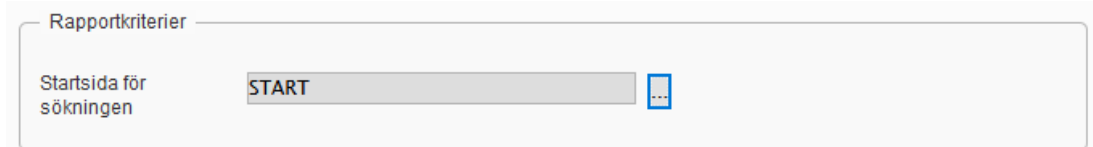

### <span id="page-1-0"></span>Bild 5

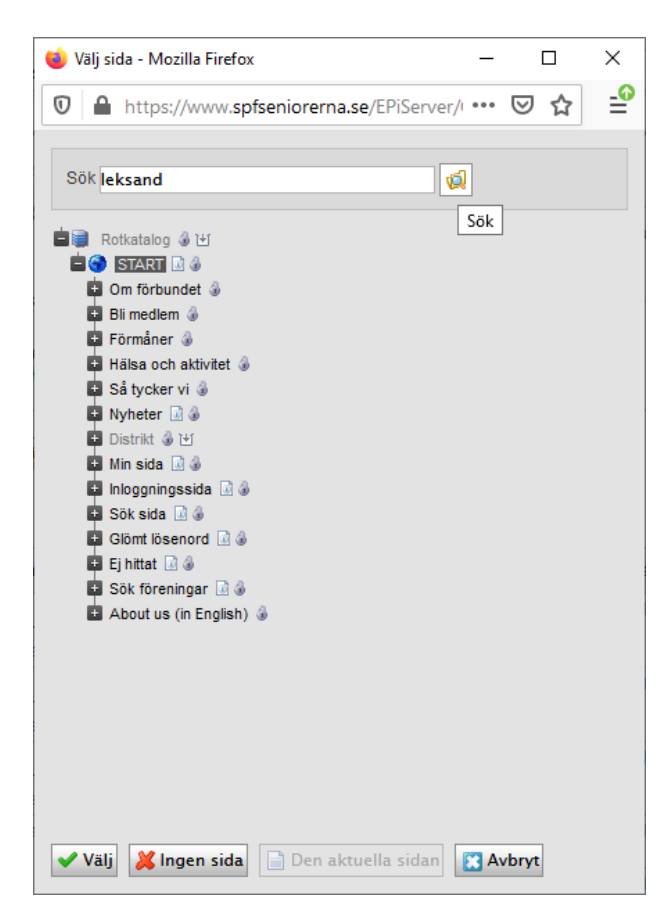

#### <span id="page-2-1"></span>Bild 6

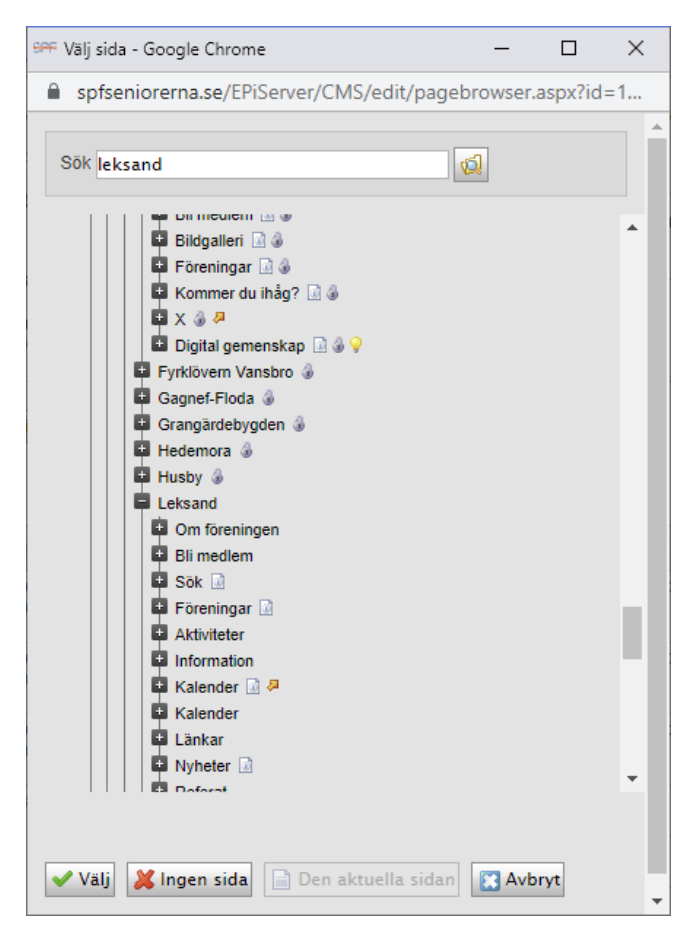

## <span id="page-2-0"></span>Bild 7

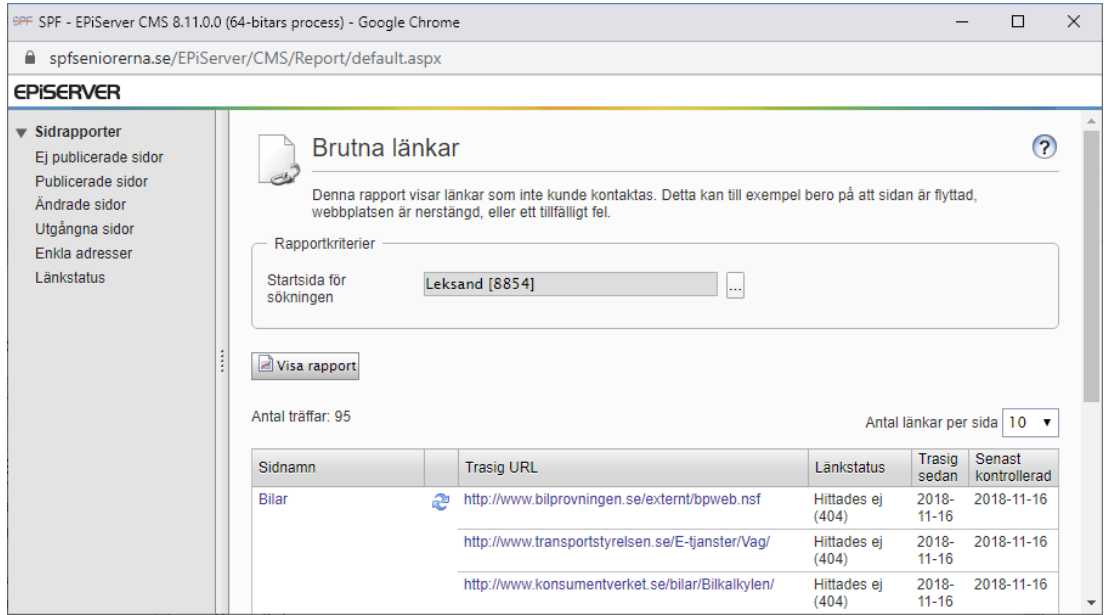